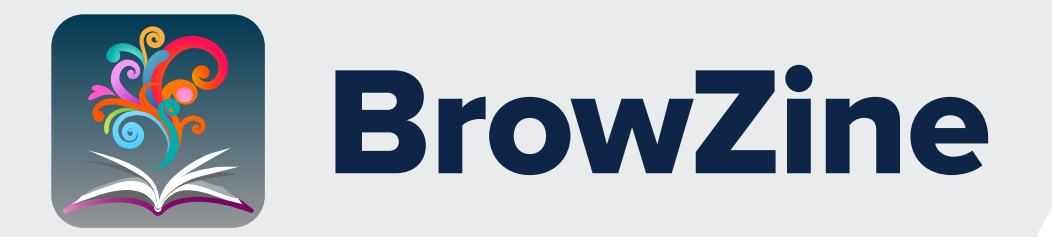

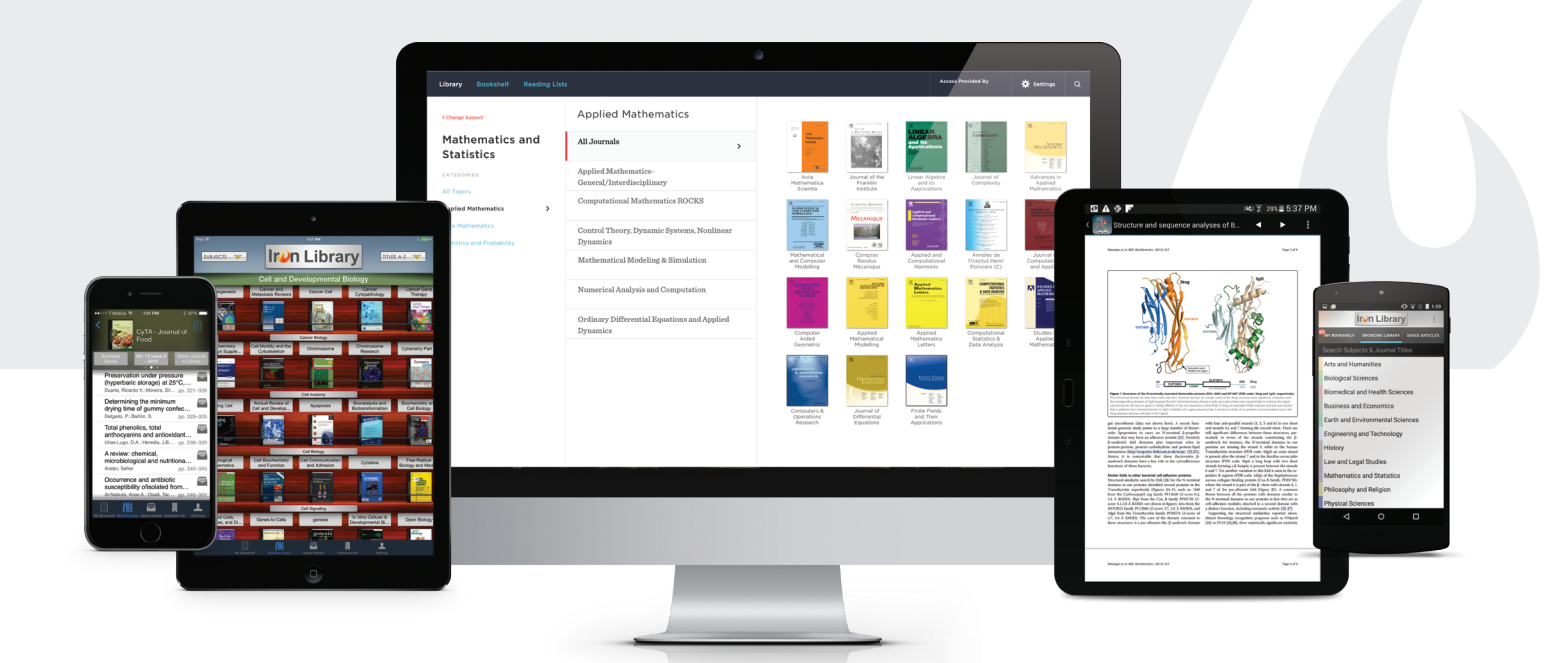

## Easily find, read, and stay up to date with the medical journals in your field

**Access provided by the Library Network Office**

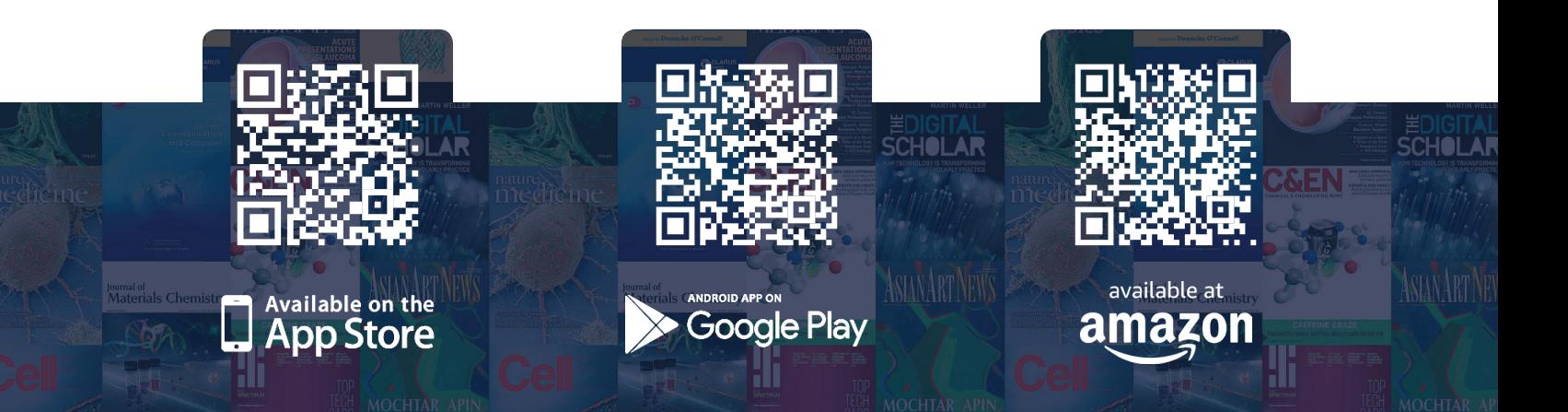

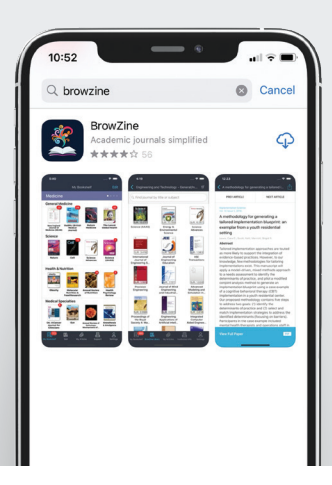

## **Step 1**

From your **iOS** or **Android** device, **download the BrowZine application** from the Apple App, Google Play or Amazon App stores.

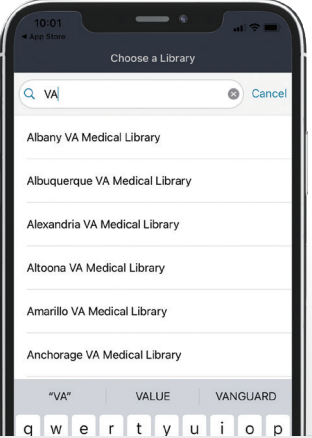

## **Step 2**

**Select your medical center** from the list of institutions

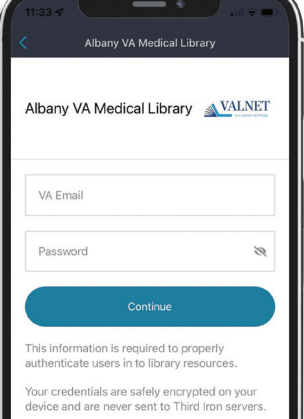

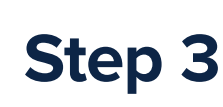

Enter your **LibLynx credentials**

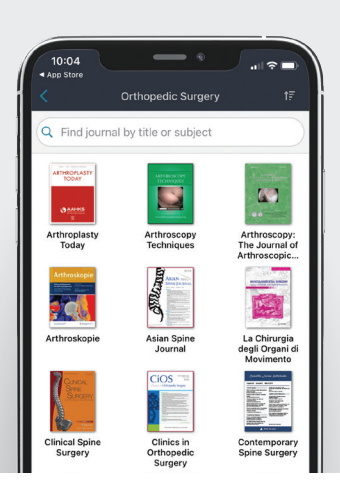

**Step 4**

Select a **subject area of interest**

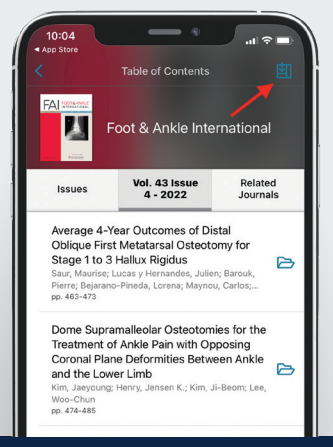

**Step 5**

**Browse journals** to read those of interest, tap the icon in the upper right to **add the journal to your My Bookshelf**

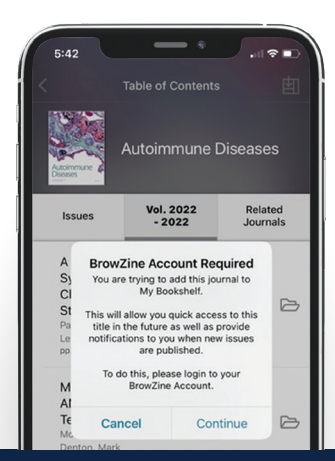

## **Step 6**

Select **Continue** to create or login into your BrowZine account with VA email and password of choice. **You will be alerted** when new content is published in journals added to **My Bookshelf**.

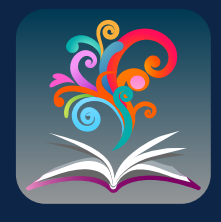

Third Iron

**BrowZine** is also available from the web, simply navigate to https://browzine.com

to get started.

Please contact your library staff with any questions about how to get started with or use **BrowZine**